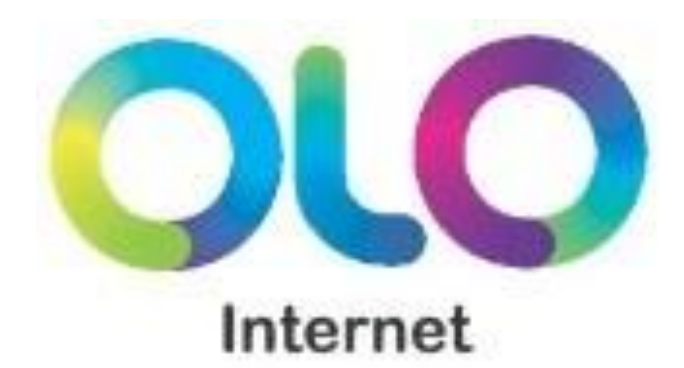

# OLO Portátil

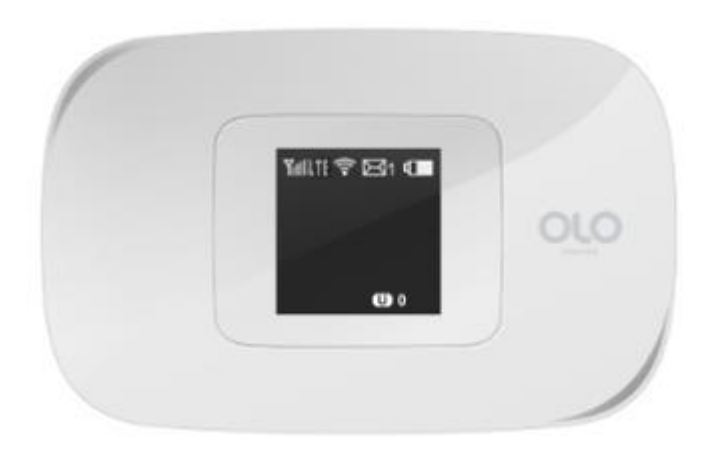

# **Manual de Usuario**

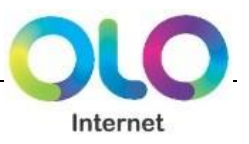

# **Tabla de Contenidos**

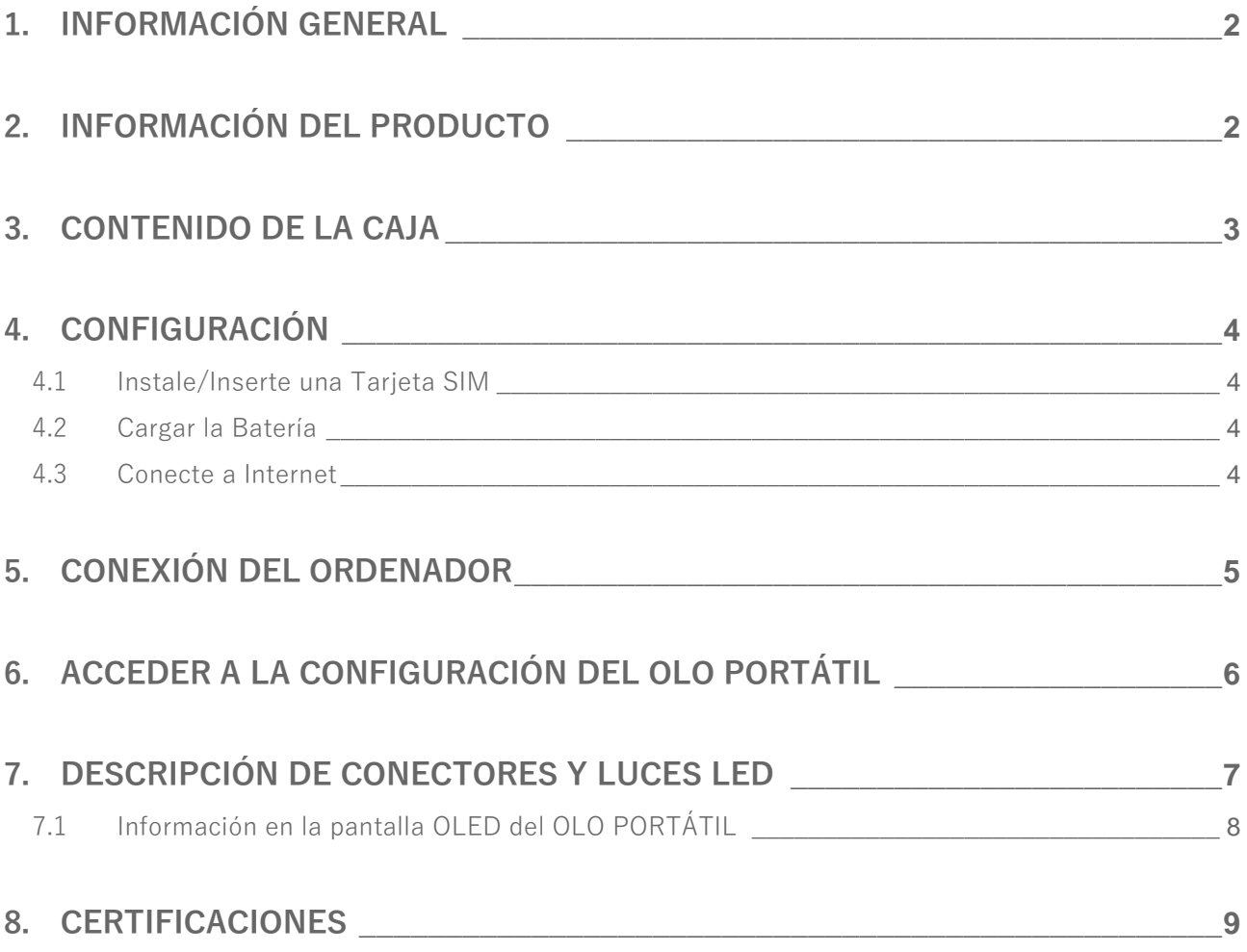

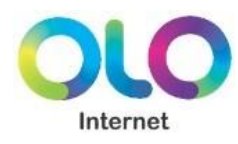

### <span id="page-3-0"></span>**1. Información general**

El OLO Portátil le permite acceder y compartir su banda ancha móvil LTE. Una vez conectado, puede transferir datos y reproducir archivos.

Es rápido, confiable y de fácil uso. Simplemente inserte su tarjeta SIM/USIM y comparta su conexión a internet LTE través de una red inalámbrica segura.

## <span id="page-3-1"></span>**2. Información del Producto**

Dirección IP de fábrica: 192.168.1.1

Nombre de Usuario: admin

Contraseña de Usuario: olo@peru

Su OLO PORTÁTIL está equipado con las siguientes interfaces hardware:

1x LTE

1x Wi-FI inalámbrico de 300 Mbps

1x Mini-USB

Soporta Cat4 hasta 150Mbps de descarga

Batería con soporte de uso hasta 7 horas

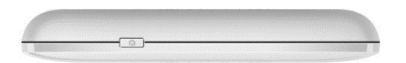

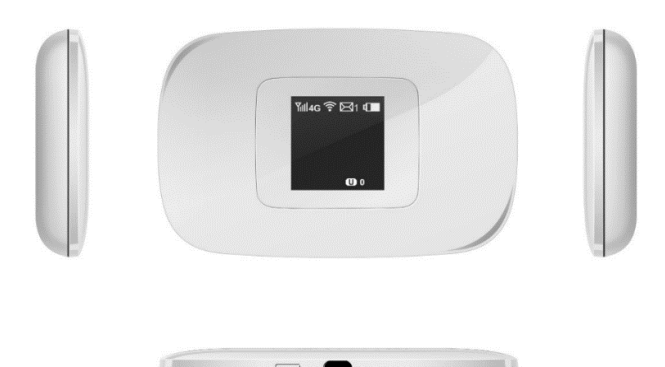

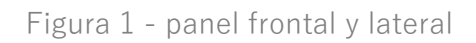

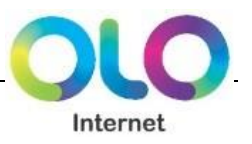

# <span id="page-4-0"></span>**3. Contenido de la caja**

Los siguientes elementos se incluyen en el contenido de la caja OLO Portátil:

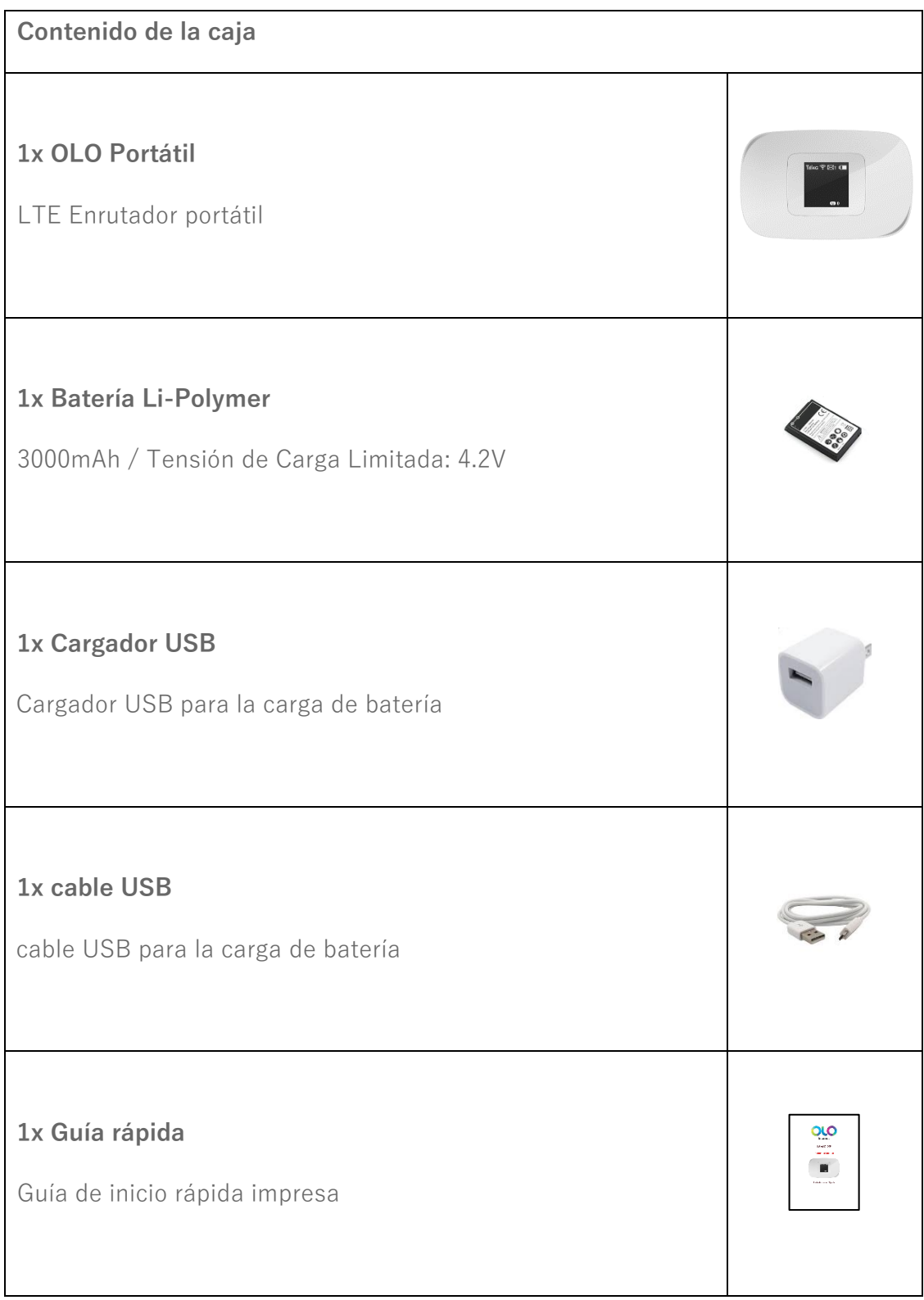

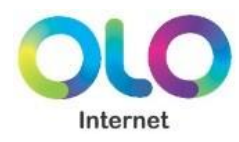

# <span id="page-5-0"></span>**4. Configuración**

#### <span id="page-5-1"></span>**4.1 Instale/Inserte una Tarjeta SIM**

- 1. Abra el router deslizando la tapa de la batería en la parte posterior.
- 2. Remueva la batería.
- 3. Inserte la tarjeta SIM. Reinserte la batería y coloque la tapa posterior.

#### <span id="page-5-2"></span>**4.2 Cargar la Batería**

Conecte el cable USB y cargue la batería antes de empezar a configurar y usar el OLO Portátil.

#### <span id="page-5-3"></span>**4.3 Conecte a Internet**

Siga cada paso cuidadosamente, y únicamente vaya al siguiente paso una vez que haya completado el paso anterior.

- 1. Encienda el OLO Portátil presionando el botón de energía por 4 segundos hasta que se despliegue la pantalla de bienvenida.
- 2. Espere por aproximadamente 30 segundos y la pantalla de estado se desplegará.
- 3. Presione el botón de energía una vez más para desplegar el nombre de la red WiFi y la contraseña.
- 4. Abra el menú Wi-Fi en su PC, dispositivo móvil o tableta y seleccione la red "OLO PORTATIL". Conecte e ingrese la contraseña.

=> Para conexión por Wi-Fi, por favor refiérase al siguiente capítulo.

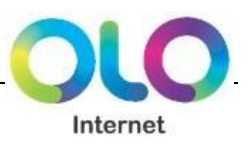

### <span id="page-6-0"></span>**5. Conexión del Ordenador**

Para configurar el dispositivo a través del navegador web, por favor asegúrese de que su PC obtenga una dirección IP automáticamente.

Nota: Por lo menos una PC/Portátil configurado correctamente debe de estar conectado a la red a través de la LAN inalámbrica.

#### **Conexión vía LAN inalámbrica**

Para conectar el dispositivo a través de una LAN inalámbrica, por favor haga lo siguiente:

1. Haga clic en el ícono inalámbrico de la esquina inferior derecha.

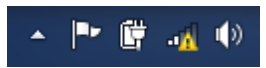

2. Elija OLO PORTATIL para conectarse a través de la red inalámbrica (SSID aparece en la etiqueta en la parte inferior del dispositivo).

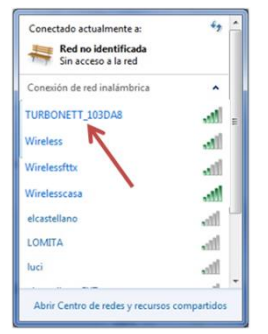

3. Por favor introduzca la clave Wi-Fi que aparecerá presionando una vez más el botón de encendido.

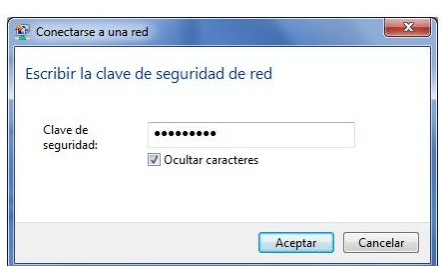

4. Su ordenador esta ahora conectado con éxito con el ROUTER PORTÁTIL de OLO.

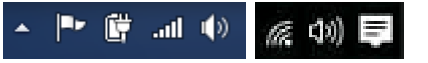

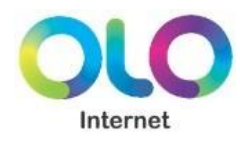

## <span id="page-7-0"></span>**6. Acceder a la configuración del OLO Portátil**

Después de conectarse con el OLO Portátil, el Router debe estar listo para usarse. Sin embargo, si quiere cambiar sus parámetros avanzados, use la utilidad basada en web de su Router. Puede acceder a la utilidad por medio del buscador web en su computadora o cualquier otro dispositivo móvil conectado al OLO Portátil.

Para accede a la utilidad basada en web, lance el buscador web en su computadora y por favor proceda como sigue:

1. Empiece su buscador web y escriba la dirección IP privada de OLO Portátil en el campo URL: **192.168.1.1**

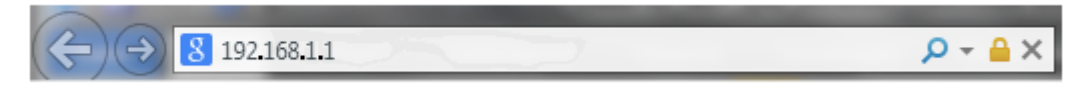

2. Después de conectar el dispositivo, le será solicitado ingresar el nombre de usuario y la contraseña.

La primera vez que abra la interfaz web de usuario, use el **nombre de usuario (admin) y contraseña del dispositivo (olo@peru).**

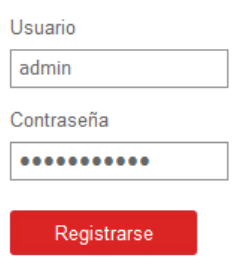

3. Si su tarjeta SIM tiene un código PIN, será re-dirigido a una página de inicio donde le será solicitado ingresar el código PIN. Puede desactivar el código Pin registrándose en la Interfaz Web del Enrutador portátil.

4. Haga Clic en **Registrarse** para continuar.

Nota: La primera pantalla que aparece es la página de estado. Esta muestra el estado, así como información sobre el OLO Portátil y sus parámetros actuales.

En caso que desee cambiar cualquier parámetro, por favor vaya al menú de función correspondiente y refiérase al Manual del dispositivo.

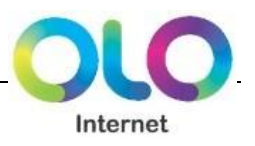

## <span id="page-8-0"></span>**7. Descripción de Conectores y Luces LED**

Todos los conectores disponibles y su descripción son mostrados en la tabla a continuación:

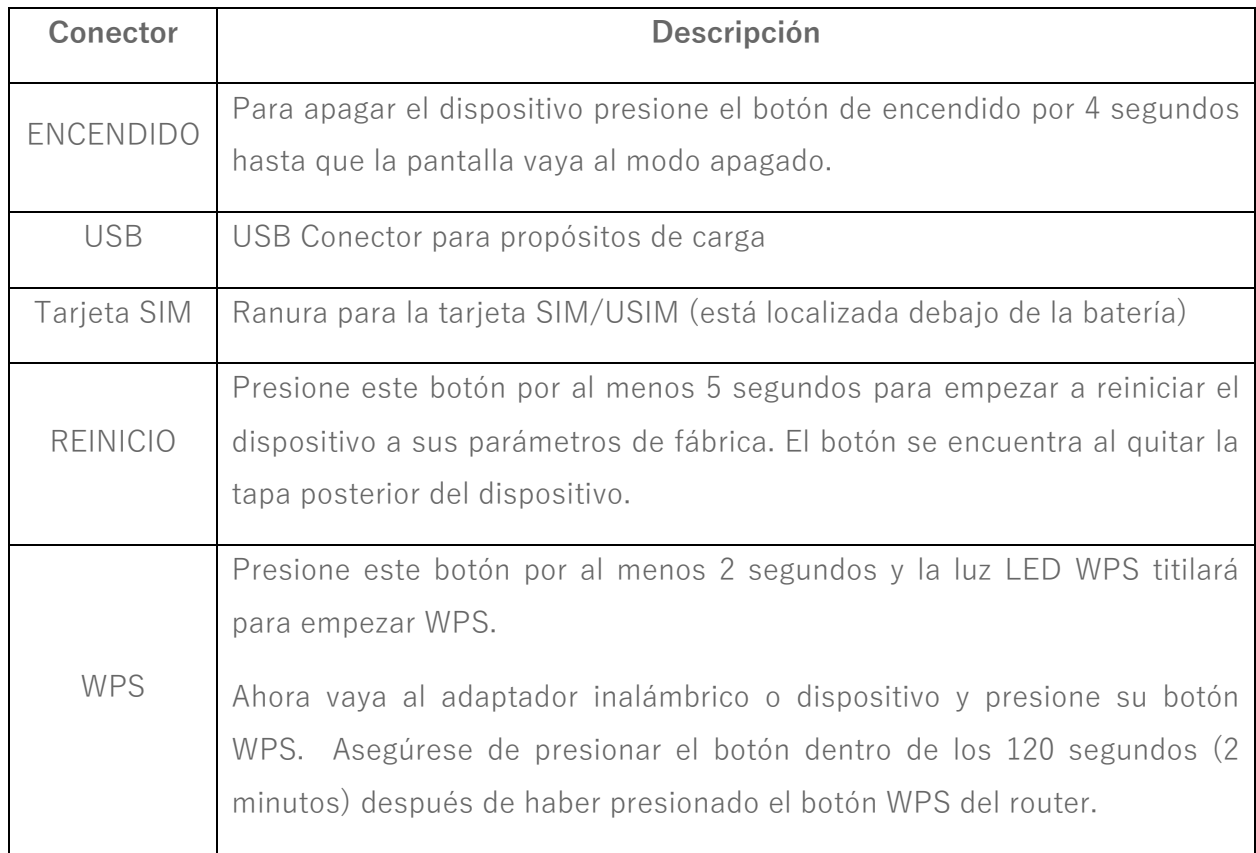

#### **Conectores del OLO Portátil:**

- 1. Botón de encendido
- 2. Pantalla
- 3. Botón WPS
- 4. Compartimiento de Micro USB
- 5. Botón de Reinicio de Fábrica

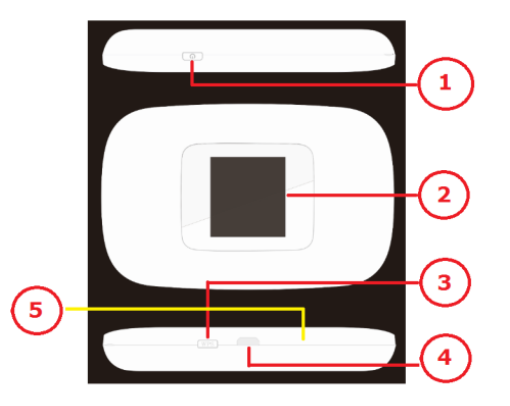

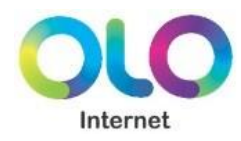

#### <span id="page-9-0"></span>**7.1 Información en la pantalla OLED del OLO PORTÁTIL**

Su OLO Portátil está equipado con una pequeña pantalla OLED LCM, donde puede ver toda la información necesaria, tal como Proveedor del Servicio, Estado de la Batería, fuerza de la señal inalámbrica, así como la información de transmisión y subida.

Para encender la pantalla solamente presione el botón **@** en el panel frontal.

- 6. Tipo de red
- 7. Identificación de encendido del WiFi
- 8. Vida de la batería
- 9. Nombre del operador
- 10. Estadísticas de tráfico
- 11. Fuerza de señal
- 12. Mensaje
- 13. Número de dispositivos conectados

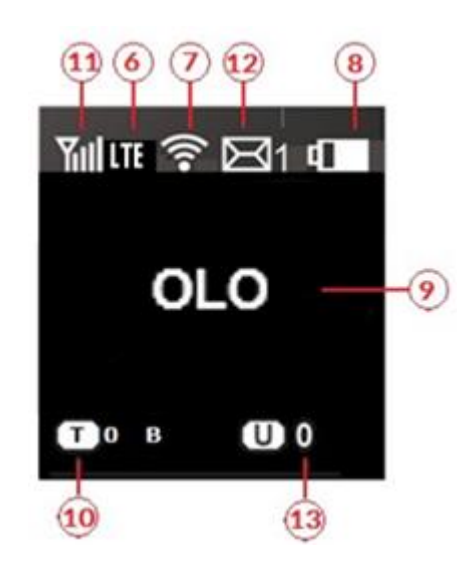

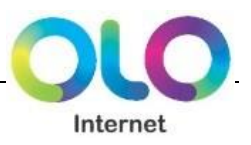

## <span id="page-10-0"></span>**8. Certificaciones**

Para su seguridad en casa y también durante los viajes por Internet el Router portátil L6600-X8 está certificado o verificado por las siguientes instituciones.

 $\epsilon$ CE – European Union EMC and Safety Compliance Declaration CE – EMC y Conformidad a la seguridad Unión Europea

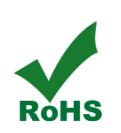

RoHS – Restriction of the use of certain Hazardous Substances

RoHS – Restricción del uso de ciertas sustancias peligrosas

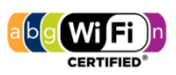

Wi-Fi certified Chipset, member of Wi-Fi alliance

Chipset con certificado Wi-Fi y miembro de la alianza Wi-Fi

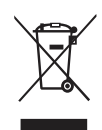

WEEE – Waste electrical and Electronic Directives

WEEE – Directiva WEEE y Eliminación del producto

Al final de su vida útil, la eliminación de este producto no se puede hacer junto con la basura doméstica.

Se debe depositar en el punto de recogida correspondiente para el reciclaje de equipos eléctricos y electrónicos, o devuelto al proveedor para su eliminación.